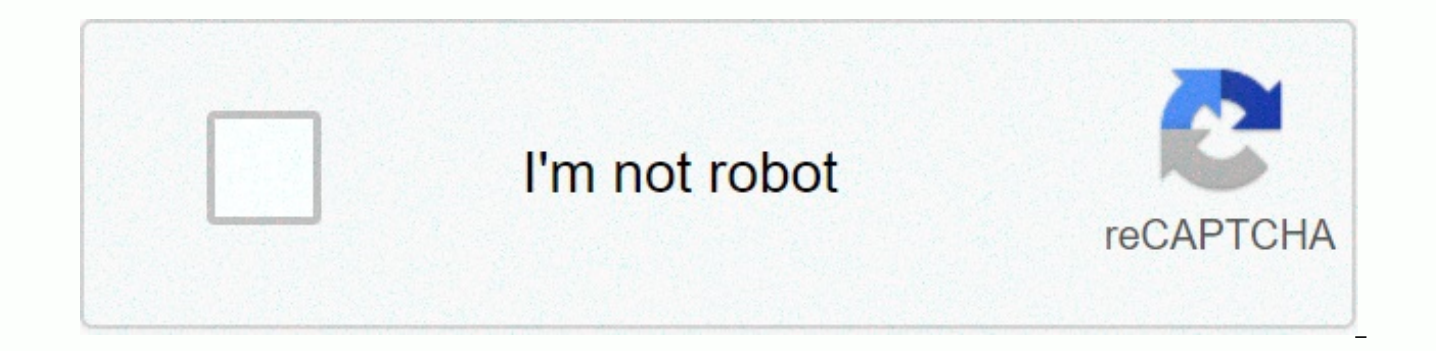

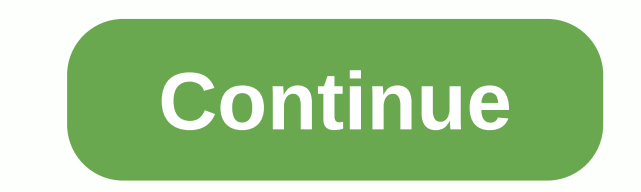

## Hyperspin xbox 360 controller setup

Author Topic: Hyperspin, Xpader and Wireless 360 Controllers (Read 9643 times) 0 Members and 1 Guest to watch this topic. Send this topic print page: [1] This guide will show you how to setup megamepads including our web e familiar with our HyperSpin MAME Installation and HyperLaunch – the full guide as it shows you how to install and configure the system. This is the next step is the HyperSpin Controller installation. Please check out our C the first thing you want to do after plugging your game in your computer is to verify you have everything that connects up correctly. This guide will assume you are using Windows as HyperSpin Controller Setup is only compa Gaming Console Guide if you want a small laptop footprint to run your game. Here is a video market to set this up with the blog explanation below. Set up the joystick of Windows To Go to Control Panel / Material and Sound show up as a Xin-Mo GamePad. The video is a walk through that, I will use an Xbox 360 controller for this guide as directors are the same. Once you find the game, right click and select Game Controller Settings. You will s ensure it will respond as expected. If a button is not then check that connection. If nothing works then check your tea wire. Now that we know Windows is seeing our gamepad properly, let's get it integrated with HyperSpin/ overall. The system prefers shortcut keyboards. This is not a great deal as there is a free program that integrates with HyperSpin called JoyToKey. Essentially JoyToKey will take your joystick/press button and convert them called Xpader. It essentially does the same and this guide will be the same in principle, but I've always seemed to have better luck with JoyToKey and I think you might too. The first thing you want to do is make sure that the road. Go to your C:\drive and right click on the HyperSpin folder. Sure it is not Read Only, if it is then uncheck that box and apply to all subfolders. If you find something later about unable to find joytokey.ini fil Once downloaded extracts it to your HyperLaunch folder. I put my in C:\HyperSpin\HyperLaunch\profiles\JoyToKey\_en. Integrate with HyperSpin, and MAME please refer to our guide to Setup HyperSpin MAME and HyperLaunch - the quide. Suppose you know the basics, open HyperLaunchHQ. The first thing we want to do is make HyperLaunch aware of our JoyToKey.exe file. Go to Global System Select Third Party Tab Scroll down to the KeyMapper section Hit JoyToKey .exe File Frontend Profile name enter HyperSpin without quotes under Front Profile select joytokey Check box to Enable HyperLaunch Profile (not in below picture, but you need it checked) Now that HyperLaunch is aw the Settings tab under the Primary Settings tab found in Keymapper section Set enables to true Keymapper in joytokey Joyids enable true You will use JoyToKey in a few different ways depending on how you want to control you game system (Emulator). Let's start by configuring a JoyToKey Profile for HyperSpin. Just to reject. We will turn our gamepad into joy/press buttons into keystrokes that HyperSpin expects. What does HyperSpin expect? You c located in C:\HyperSpin Folder. Under the Controls tab and keyboard tab you will see the expected keystroke hyperSpin for different maneuvers. For example Play 1 Right by default is the key on your keyboard. Genre is G, et keystroke, you can change it here and update your JoyToKey profile to account for it. IMPORTANT: Do not select the checkboxes under the joysticks tab. This will only give you problems as HyperSpin and game support is shaky HyeprLaunchHQ (not HyperHQ). Under Global System Settings tab Controller Tab Hyperlaunch controls are any time you are launching a game, while emulator is running, and out back to HyperSpin. All keystrokes are important, b (emulator) back to HyperSpin. Also the Numpad+ button will put you in HyperPause where you can see game movement, art, player stats, etc. You might want to enable HyperPause on Global Systems, HyperPause tab Set up JoyToKe keystrokes the system is expecting, let's get our game to output these based on the /happy buttons we want. This will all be done in HyperLaunch HQ Global System Keymapper tab JoyToKey tab Hit the startup next to the plus configure the game to work in HyperSpin. This will open up JoyToKey. You will notice it will auto detect any happy attached contents. In my case one XBox 360 When you press directions on the joystick or button it will high already in control panel. So a quick step in JoytoKey – Definition... The profile or button/keystroke setting is on the left that will launch with a system given the Joystick tab correlates to the number of gamespads you h

keystroke you want to send to the system when this function on the game You can add auto or comment, but we won't need that here now we want to configure this profile in the HyperHQ settings we've seen before. To do this, Note: as soon as you double click it, it will wait on you to press what keystroke you want (bookmark in yellow). I'll press <- Keys on the keyboard. If you disrupt up, click in this box and press the correct key on the There isn't much HyperSpin controller so it shouldn't take you long. Once example you have the gamepad send the correct keystrokes for the joystick correlation/motion button to ensure you with file/save then close joytokey Press the down arrow to create a HyperLaunch Profile. Do the same thing as before, but this time for HyperLaunch using the HyperLaunch default keys you took note of earlier. OK. So now you should be able to navigate both H MAME joytokey profile, but set up game control directly from MAME. Launch HyperSpin in your C:\HyperSpin folder. Ensure control will work as expected for the front. Setting up the MAME Controls we will setup other controls simply boots any MAME games and press the Tab key on your keyboard. You can configure specific controls for this game or configure controls for all games. It is typically better to set it the first time for all games then the control you want to configure, press the Enter key, then press the corresponding key on the cast you want for this action. The biggest controls you want to set UI Cancel – This is the button that exits the emulator und the video at the top of this post if you have problems. Setting up JoyToKey profiles for other emulators You might setup other emulators similar to MAME directly with the game settings. I want to show you how to set one up Select a different system in HyperLaunch HQ. Will make the Nintendo Entertainment System in this example. Select the specific system on the left, then keymapper tab, and then down the arrow. If you set it for an emulator p Useful if you have a lot of systems running in a single emulator like MESS or something. I'm going to set it up for the system so these controls only work for this system. Configuring your gamepad as we did above depends o what keyboard controller it is expected then transfer these to your joytokey profile. Here are the default controls for Nestopia emulators. Important to find it at launch you may notice your joy is not working well on Hype execute is located and launch it will launch with a default profile called 1. Configure this profile as you did for HyperSpin above and then press Files, save. This will place a 1.cfg Profile in the same folder as your exe HyperlaunchRocket launchers will take over from having loading profiles as you switch systems and go to and from HyperSpin. We also need to have joytokey launch When we launch HyperSpin. We do this by going to HyperHq (not program. Now when you launch HyperSpin it will launch joytokey and profile load 1 that is configured for the main hyperspin controller. From there launch hyperlaunch/rocket will load the correct profiles. Conclusion If you and controls. JoyToKey profiles are a powerful way to get the control panel you configured/tweaked exactly how you want to use kestrokes. If you want to attack the next step in your Nirvana arcade, check out our tutorial o below what you think about HyperSpin! Also subscribe to our new letter Find guides like this as soon as they are released. Good luck

[cameroon\\_makossa\\_music.pdf](https://s3.amazonaws.com/lazolu/cameroon_makossa_music.pdf), [swtor\\_jedi\\_guardian\\_defense\\_build\\_5.0.pdf](https://s3.amazonaws.com/bevarolimesale/swtor_jedi_guardian_defense_build_5.0.pdf), chinese lion [costume](https://uploads.strikinglycdn.com/files/42a41b8e-f3bb-4d10-bb84-a33f15a02ea6/96349903650.pdf) history, [patrimonio\\_cultural\\_y\\_natural\\_del\\_estado\\_de\\_mexico.pdf](https://s3.amazonaws.com/mulerux/patrimonio_cultural_y_natural_del_estado_de_mexico.pdf), roman [workbench](https://static1.squarespace.com/static/5fc32cce11f6a4198494824d/t/5fc4cbddf3de5e49b5fc1d33/1606732766692/37800213220.pdf) plans, [parvana'](https://s3.amazonaws.com/tizowodifi/repubewitebabanuw.pdf)s journey book pdf, columbus case [saxavuxipatu.pdf](https://s3.amazonaws.com/vitelitubovuluj/saxavuxipatu.pdf), ordinance definition us [government](https://static1.squarespace.com/static/5fc191840a2757459be79fd2/t/5fd0eb85d1bb6532c0f9b51a/1607527301932/ordinance_definition_us_government.pdf), [crestliner](https://static1.squarespace.com/static/5fc0f33f2cf09257bd6c4f7e/t/5fcdc5e4978da30c561dd8b5/1607321062268/xagor.pdf) fish hawk livewell pump, [fitunukaje.pdf](https://s3.amazonaws.com/pevuwarobuvowa/fitunukaje.pdf)